### COOP Board (Version 1.0)

Incident Based

**Description:** The COOP board enables different departments to independently submit/manage information, while enabling a higher level supervisory position to view the information.

**Views:** This board uses 28 list views and 9 input views for recording various COOP components.

List View - Initialization -- This view enables the COOP records to be initialized.

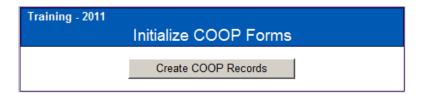

If the record has been created already, no action can be performed and the view listed below appears notifying that the COOP records have been created.

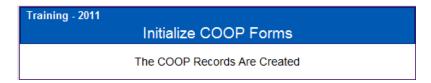

#### **Default Features**

There are currently no special features for this display view.

**List View** – **COOP Department Control Panel** – Each identified Department will have a Department Control Panel with buttons on the left to access the identified data. Desriptions are on the right. Each button opens a display view and each display view has an associated input view as appropriate.

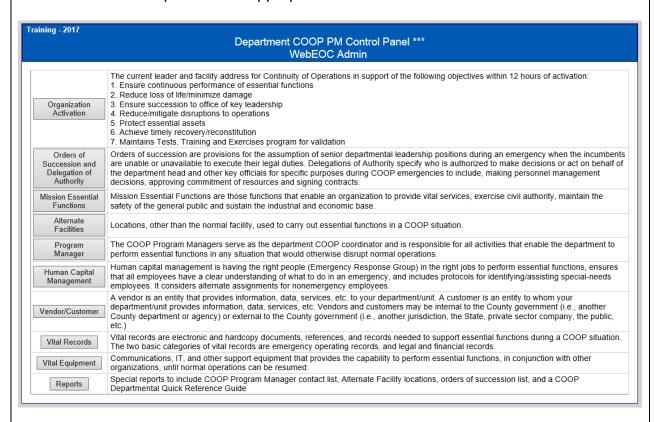

#### **Default Features**

Buttons to access each component.

**COOP Organization Activation –** This component is for specifying who will be the leader for the department and where the current facility is located. Each field provides a date/time field to indicate when the information was last updated.

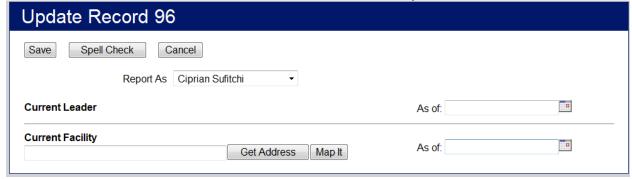

### **Default Features**

- Date/Time picker code to facilitate proper date format.
- Radio buttons to ensure only one choice is made.
- Mapping capability

#### **Variations: None**

**COOP Order of Succession and Delegation of Authority –** This component displays the individuals and supporting information identified for the order of succession as well as delegration of authority information.

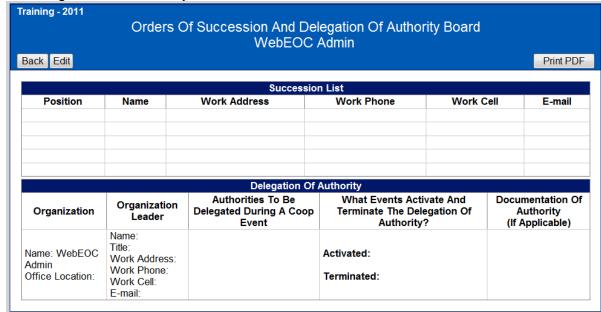

#### **Default Features:**

- Print to PDF option that displays a report of the listed information
- Back button to return to the Department Control Panel
- Edit button to modify the information

**Input for COOP Orders of Success and Delegation of Authority** – This is the input form to add and modify the succession and authority data.

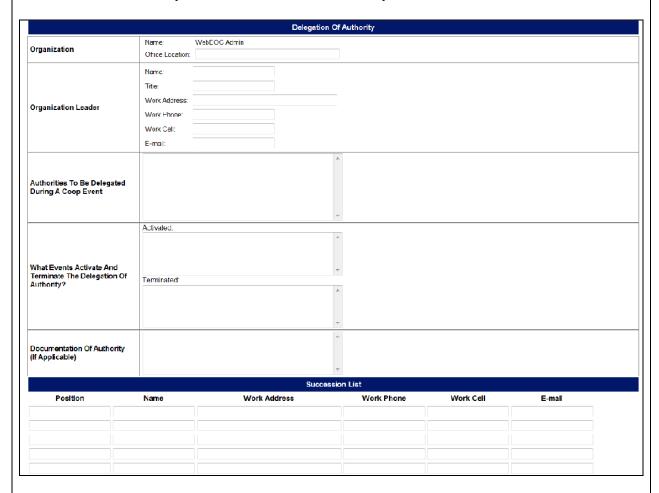

#### **Default Features**

There are currently no special features for this display view.

**COOP Mission Essential Functions –** This list view displays the essential functions to enable the department to provide vital services.

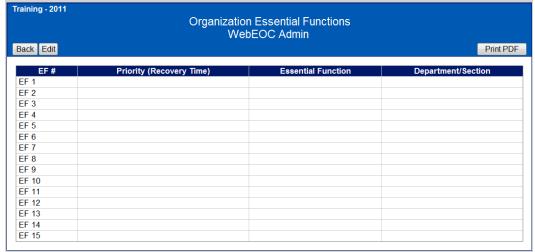

#### **Default Features:**

- Drop down list to maintain data consistency
- Check boxes to visual determine yes/no questions

**Input for COOP Mission Essential Functions –**This input view guides the user in provide essential function information.

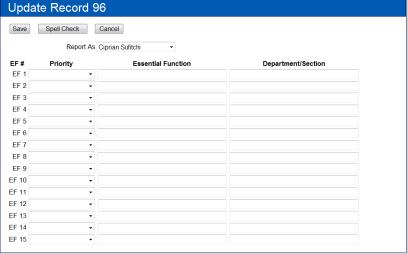

### **Default Features**

Drop down list to maintain data consistency.

**COOP Alternate Facilities –** This list displays the location and address and potential phone numbers for alternative facility locations.

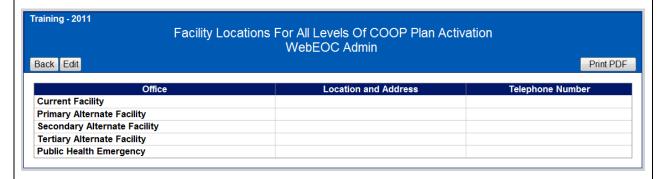

#### **Default Features:**

- Print to PDF option that displays a report of the listed information
- Back button to return to the Department Control Panel
- Edit button to modify the information

**Input for COOP Alternate Facilities –** This input view guides the user in providing the location and telephone number fields.

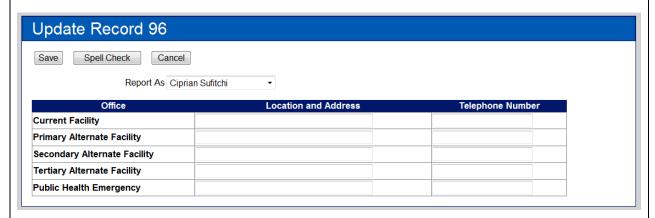

#### **Default Features**

There are currently no special features for this display view.

**COOP Program Manager –** This list view displays the COOP Program Managers that will serve as the department COOP Coordinator.

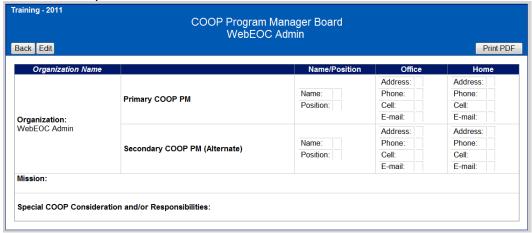

#### **Default Features:**

- Print to PDF option that displays a report of the listed information
- Back button to return to the Department Control Panel
- Edit button to modify the information

**Input for Program Manager** – This input view guides the user in supplying the necessary department COOP Coordinator information.

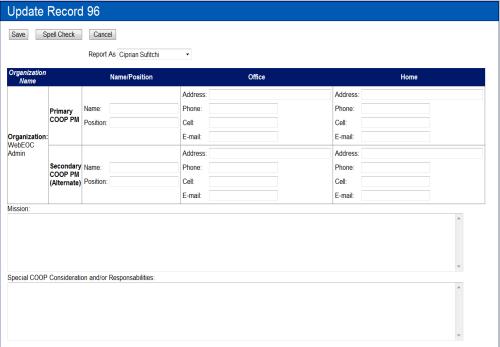

### **Default Features:**

There are currently no special features for this display view.

**COOP Human Capital Management –** This list view provides an area to view all employees identified to support essential department functions.

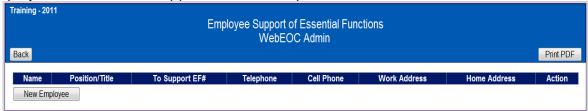

#### **Default Features:**

- Print to PDF option that displays a report of the listed information
- Back button to return to the Department Control Panel
- Edit button to modify the information

**Input for COOP Human Capital Management –** This input view captures the employee and associated information.

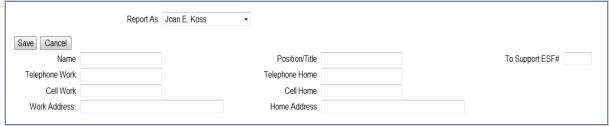

#### **Default Features:**

There are currently no special features for this display view.

#### **Variations: None**

**COOP Vendor/Customer –** This view allows departments to document information on internal and external vendors (entities that provide information or services to the department) and customers (entities that receive information or services from the department).

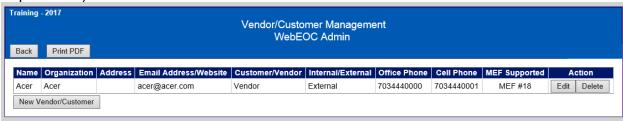

#### **Default Features:**

- Back button to return to the Department Control Panel
- Print to PDF option that displays a report of the listed information
- Edit button to modify the information
- New Vendor/Customer button to create a new vendor/customer record.

**Input for COOP Vendor/Customer –** The input view provides an area to add/edit customer/vendor information.

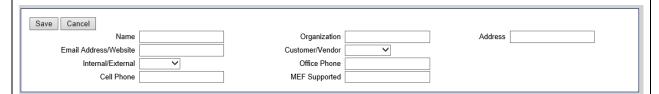

#### **Default Features:**

Drop down list to maintain data consistency

### **Variations: None**

**COOP Vital Records –** This list view displays documents that are considered vital to a department during a COOP situation.

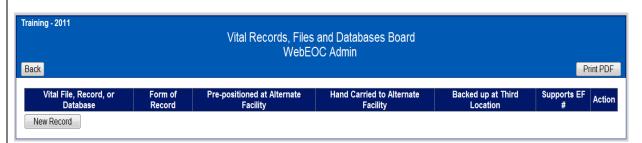

#### **Default Features:**

- Print to PDF option that displays a report of the listed information
- Back button to return to the Department Control Panel
- Edit button to modify the information
- New Record button to create a new vital record file.

**Input for COOP Vital Records –** The input view provides the area to add/edit vital record information.

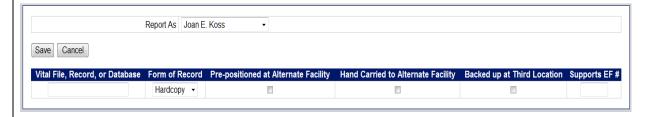

#### **Default Features:**

- Drop down list to maintain data consistency
- Check boxes to visual specify yes/no questions

Vital Equipment - This list view displays all necessary equipment needed to perform essential functions. Training - 2011 Vital Equipment and Systems Board WebEOC Admin Back Print PDF Vital Equipment or System Quantity Description **Networks or Servers Required** New Equipment **Default Features:**  Print to PDF option that displays a report of the listed information Back button to return to the Department Control Panel Edit button to modify the information New Equipment button to create a new equipment record. **Input for Vital Equipment –** This input view offers the fields needed to fully ientify the vital equipment needed during a COOP situation. Report As Joan E. Koss Save Cancel Vital Equipment or System Quantity Description Priority 01 ▼ Networks or Servers Required

#### **Default Features**

Drop down list to maintain data consistency.

**COOP Reports –** This selection offers an area to select from four different reports.

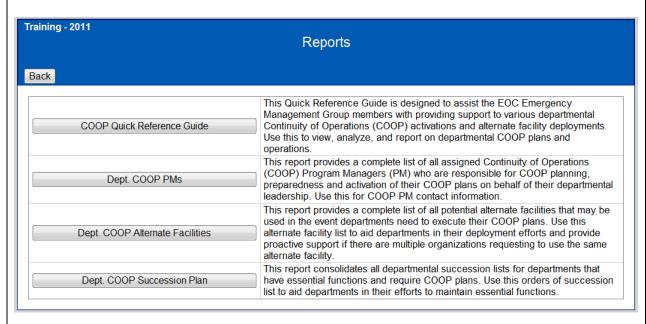

#### **Default Features**

- Back button to return to the main COOP control panel.
- Buttons to access each report.

### Reports – COOP Quick Reference Guide

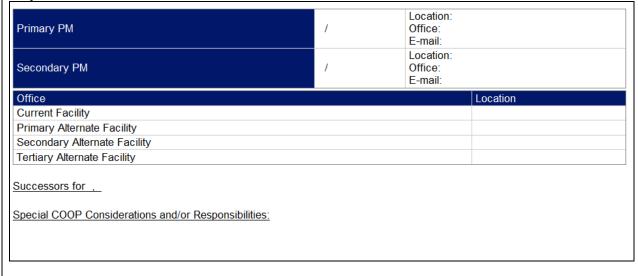

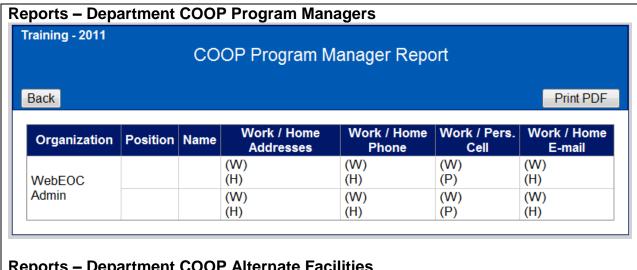

### Reports – Department COOP Alternate Facilities

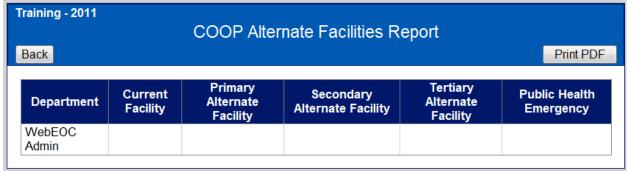

### Reports – COOP Succession Plan

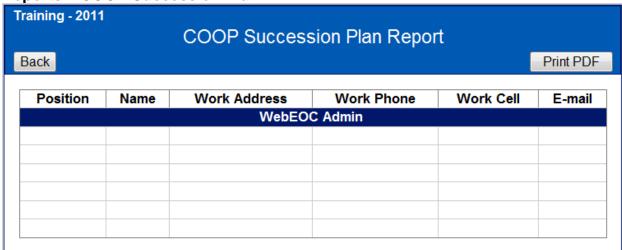

#### **Default Features**

Print PDF option that displays a report of the data for printing.